## PLATAFORMA ACTIVA MANUAL DE INSCRIPCIÓN

EL PRIMER PASO ES IR A WWW.ACTIVA.ORG. A CONTINUACIÓN PINCHE EN ACCESO USUARIOS

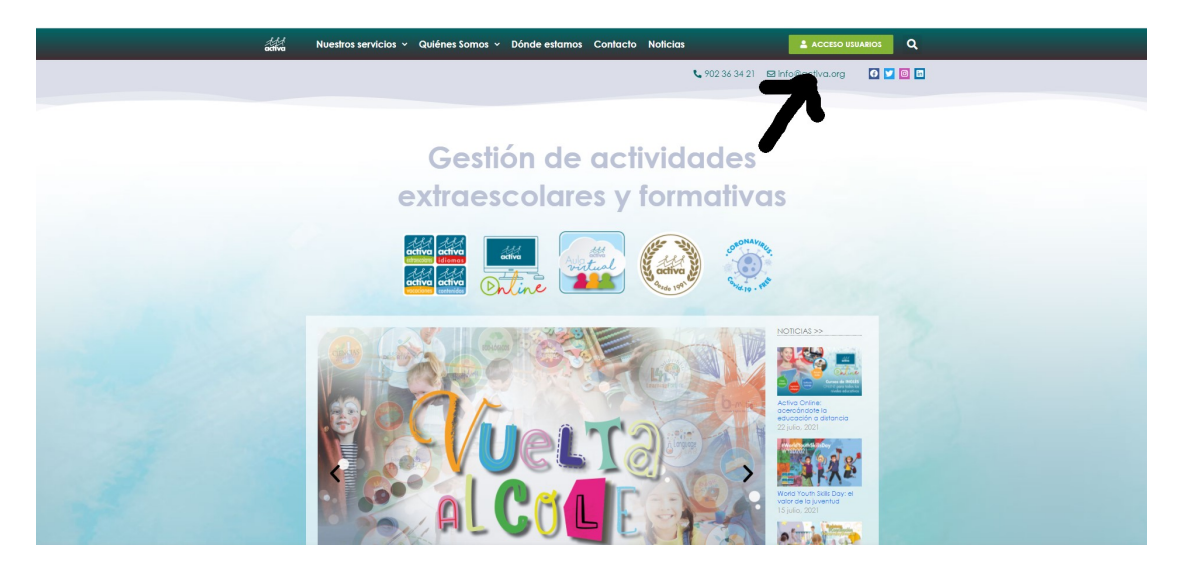

DESPUÉS PINCHE EN FAMILIAS

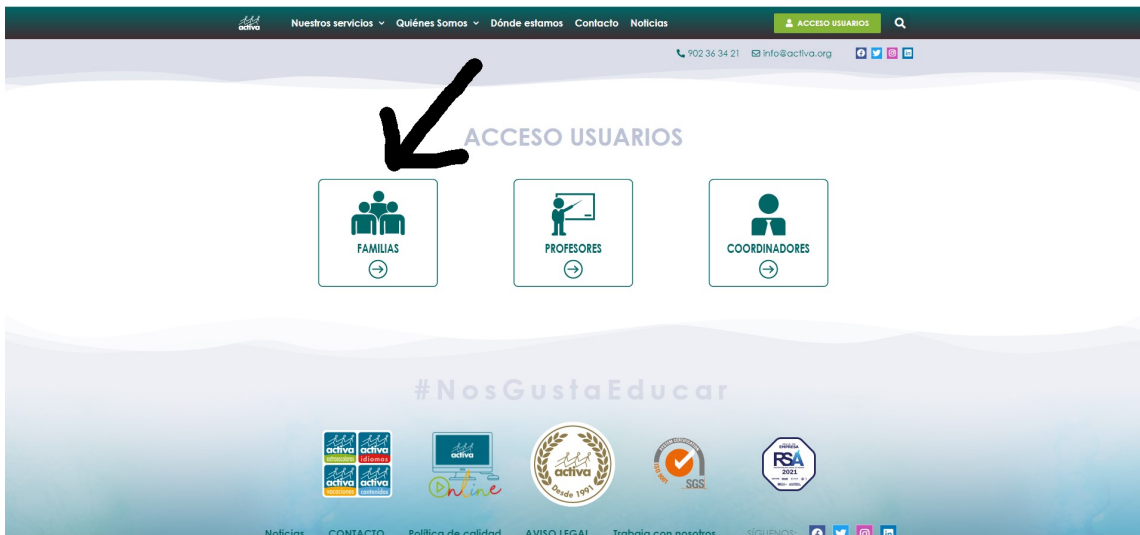

## Y PINCHE EN SOLICITUD DE ALTA PARA LAS FAMILIAS

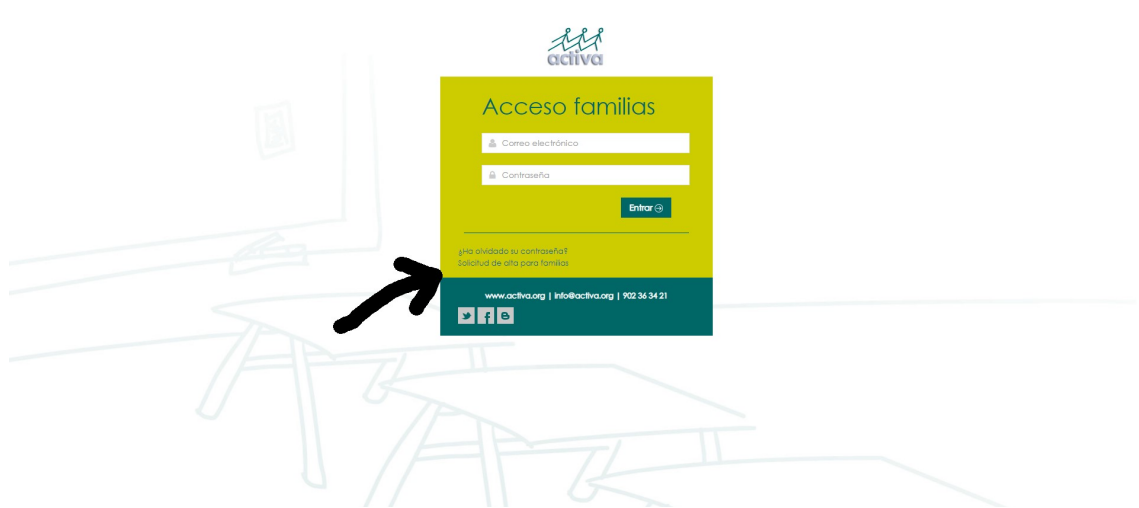

HAY QUE RELLENAR TODOS LOS CAMPOS (LOS QUE TIENEN ASTERISCO SON OBLIGATORIOS), Y FINALMENTE PINCHAR EN AÑADIR DATOS ALUMNO

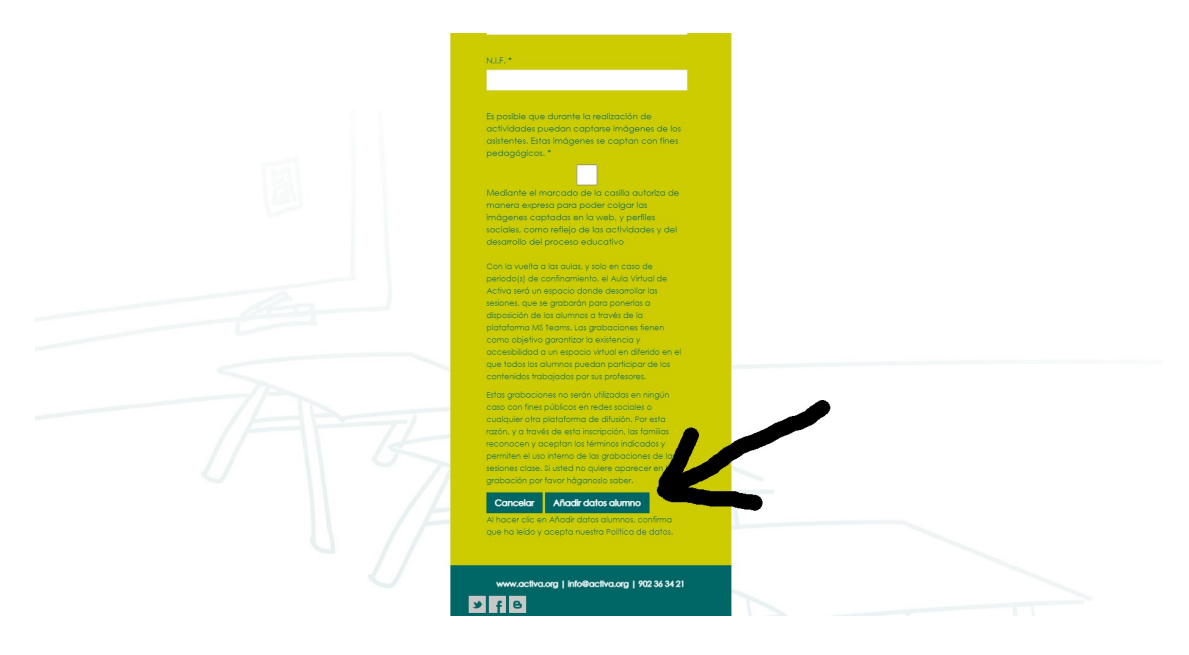

AHORA TIENE QUE RELLENAR LOS CAMPOS REFERENTES AL ALUMNO/A (LOS QUE TIENEN ASTERISCO SON OBLIGATORIOS). SI ES MÁS DE UNO PINCHAR EN AÑADIR OTRO ALUMNO Y VOLVER A HACER LO MISMO. UNA VEZ QUE HA CUMPLIMENTADO LA INFORMACIÓN DE TODOS LOS ALUMNOS/AS, HAY QUE PINCHAR EN SOLICITAR

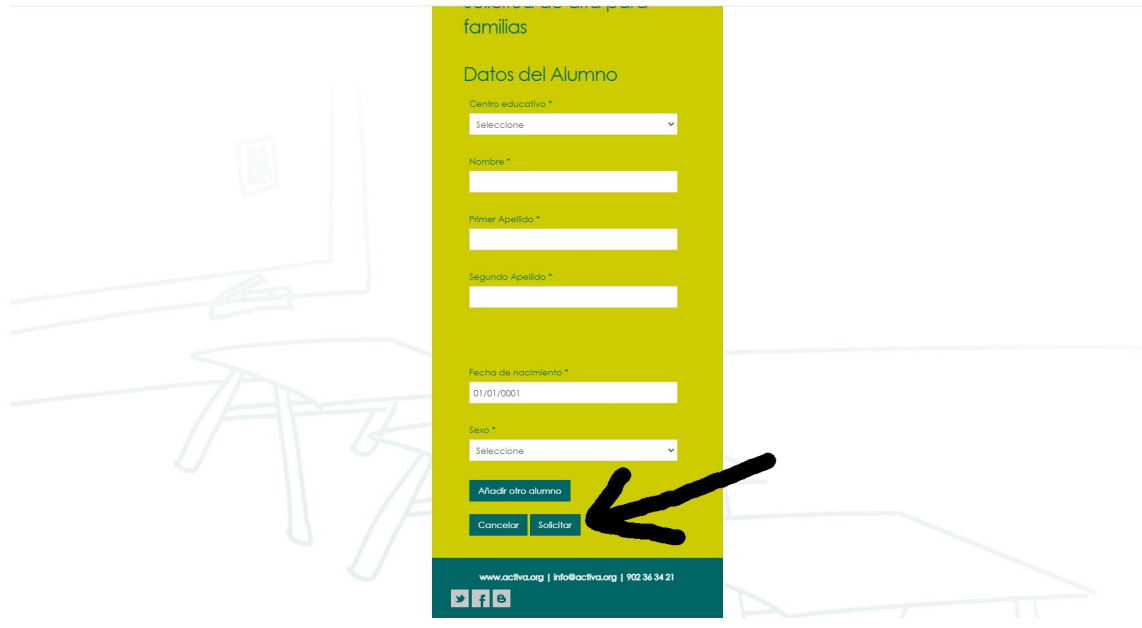

EN ESE MOMENTO NOS LLEGA LA SOLICITUD, LA CUAL DEBEMOS VALIDAR. LA VALIDACIÓN PUEDE TARDAR UN MÁXIMO DE 24 HORAS (EXCEPTO LOS FINES DE SEMANA QUE ES MÁS LARGA). UNA VEZ LO HEMOS HECHO, AUTOMÁTICAMENTE SE LES ENVÍA UN CORREO ELECTRÓNICO A LA DIRECCIÓN INDICADA EN EL PROCESO DE INSCRIPCIÓN, Y ES JUSTO EN ESE MOMENTO CUANDO YA PUEDEN ENTRAR EN LA PLATAFORMA CON SU NOMBRE DE USUARIO (CORREO ELECTRÓNICO) Y CONTRASEÑA, PINCHANDO DE NUEVO EN FAMILIAS.

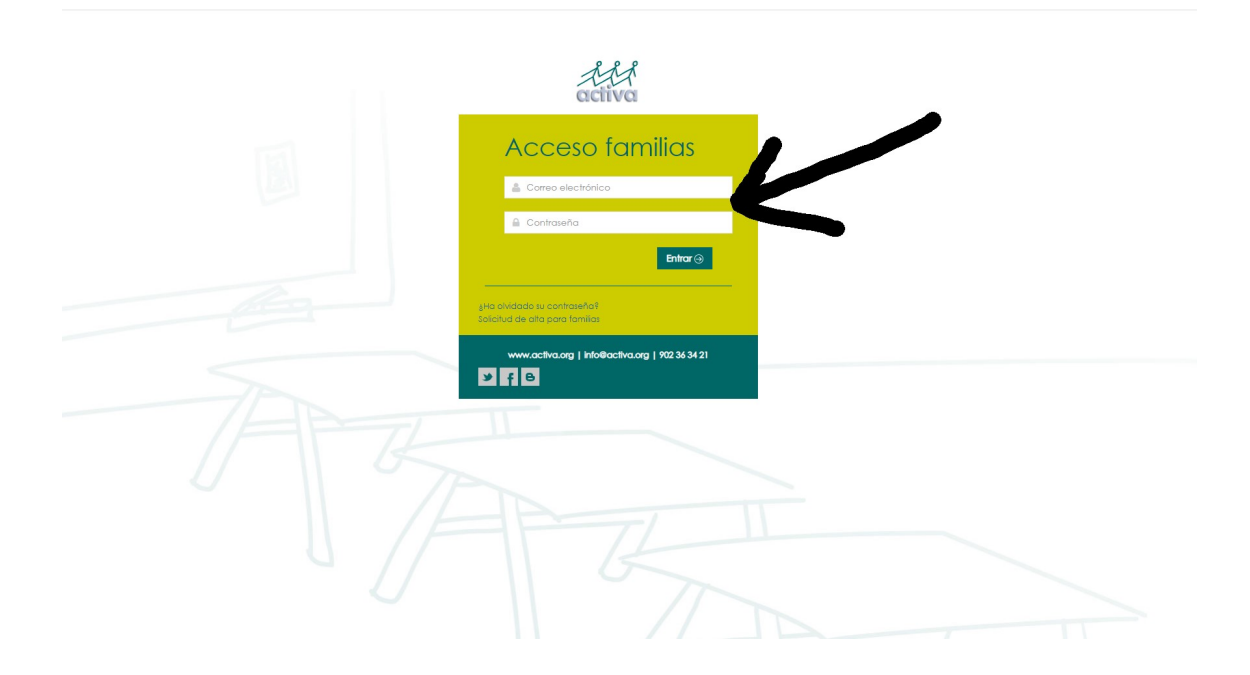

UNA VEZ SE ACCEDE A LA PLATAFORMA, TIENE QUE INSCRIBIR A SU HIJO/A A LA ACTIVIDAD O ACTIVIDADES QUE DESEE. A LA IZQUIERDA DE LA PANTALLA APARECE LOS NOMBRES Y APELLIDOS DE SUS HIJOS/AS. TIENE QUE PINCHAR CADA VEZ EN EL NOMBRE DE CADA UNO Y APARECE UN DESPLEGABLE. AHÍ DEBE PINCHAR EN NUEVA INSCRIPCIÓN

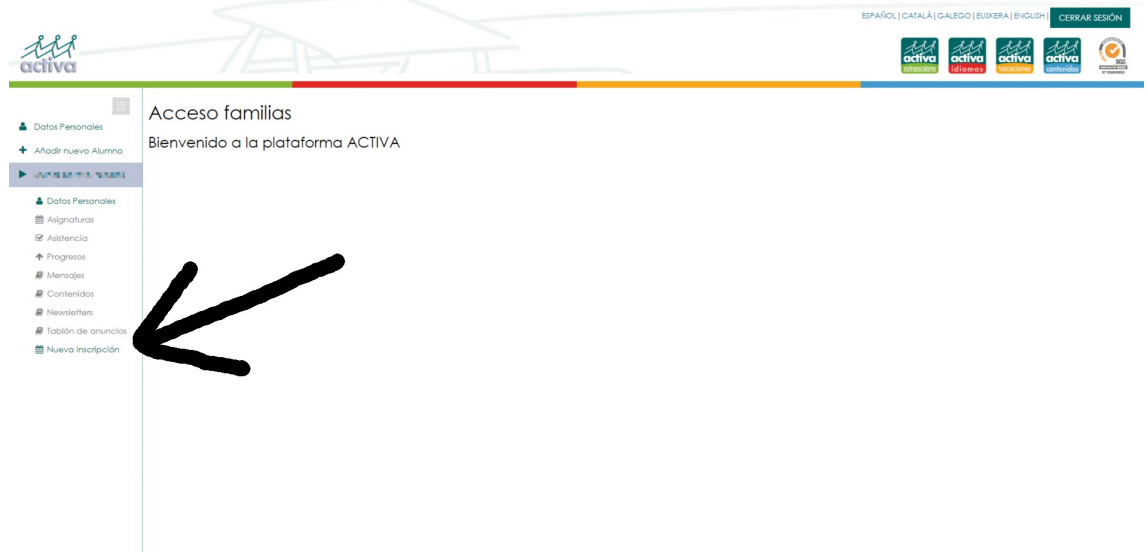

A CONTINUACIÓN APARECE LA OFERTA DE ACTIVIDADES A LAS QUE PUEDE INSCRIBIRSE SU HIJO/A EN FUNCIÓN DEL COLEGIO Y DE SU CURSO. AQUÍ TIENE QUE ELEGIR A LA/S QUE DESEA APUNTARLE Y PINCHAR EN INSCRIBIR.

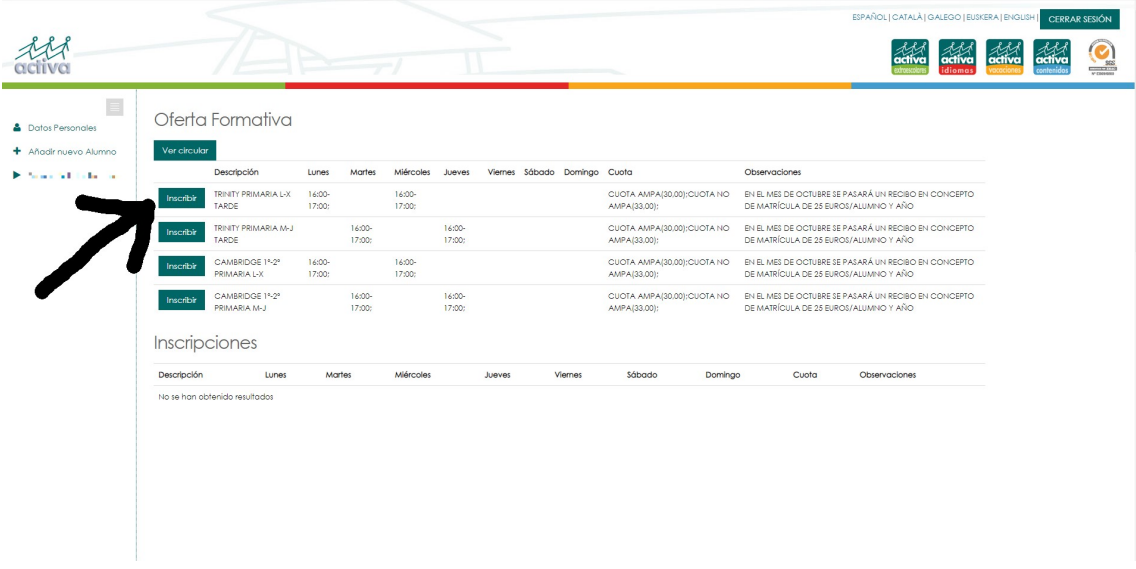

ES POSIBLE QUE LE PIDA PRIMERO INTRODUCIR LOS DATOS BANCARIOS SI NO LOS TENEMOS YA, ANTES DE COMPLETAR LA INSCRIPCIÓN.

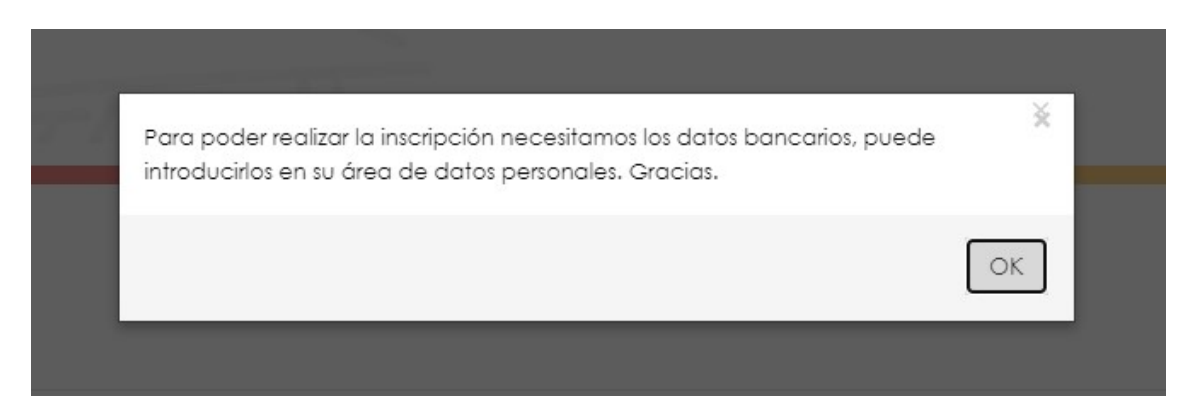

PINCHANDO EN DATOS PERSONALES LE PERMITE VER LOS DATOS DE LA FAMILIA Y ASÍ PODER CUMPLIMENTAR LOS DATOS BANCARIOS.

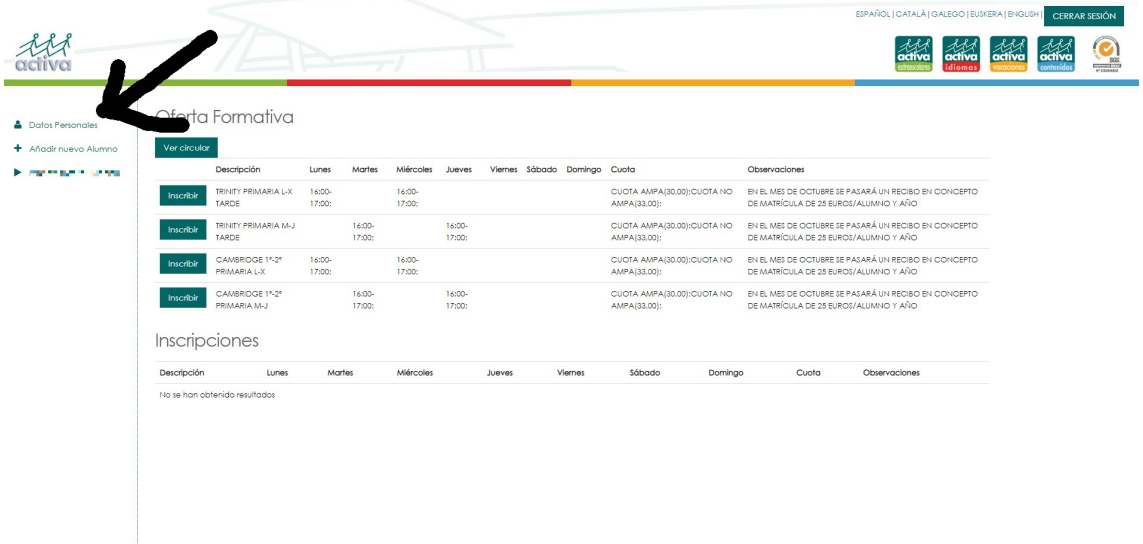

## UNA VEZ HECHO HAY QUE PINCHAR EN GUARDAR

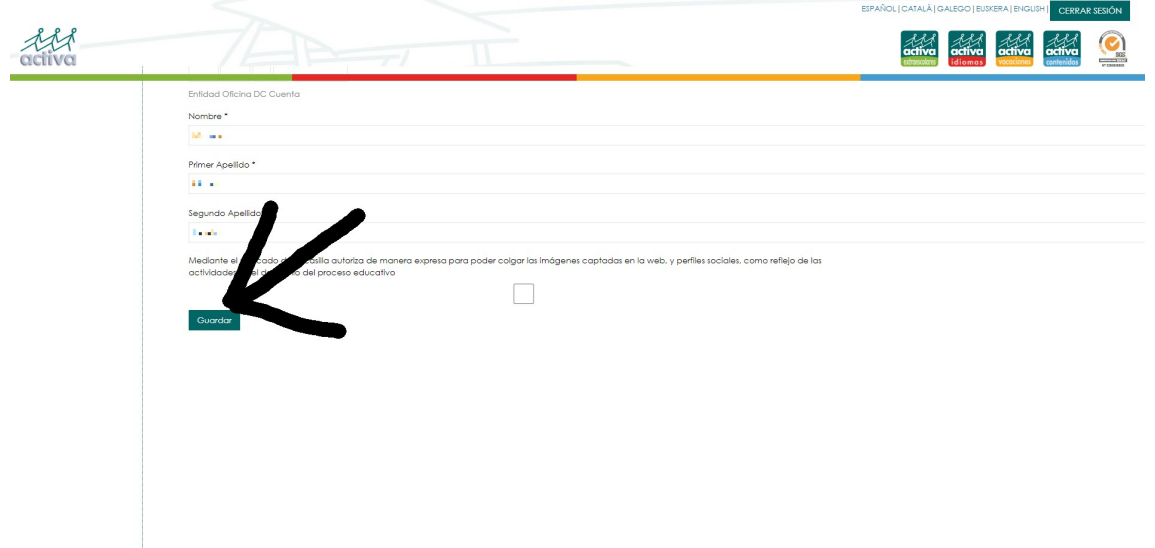

LA OPCIÓN/ES ELEGIDAS PASAN DE LA ZONA DE OFERTA FORMATIVA A LA DE INSCRIPCIONES MÁS ABAJO Y YA ESTARÍA HECHA LA INSCRIPCIÓN. HAY QUE REPETIR EL PROCESO PARA CADA ALUMNO/A.

ESTA INSCRIPCIÓN ESTÁ SUJETA A QUE FINALMENTE SE PUEDA ABRIR EL GRUPO/S ELEGIDOS, EN CUYO CASO, Y UNA VEZ ACTIVADOS LOS GRUPOS, LES PERMITIRÁ ACCEDER AL RESTO DE OPCIONES DE LA PLATAFORMA QUE AHORA ESTÁN EN GRIS Y QUE NO SE PUEDEN VER. EN EL CASO DE QUE EL GRUPO/S ELEGIDOS FINALMENTE NO SE ABRAN, SE LES AVISARÍA TELEFÓNICAMENTE.

PARA CUALQUIER DUDA O CONSULTA NOS PUEDEN LLAMAR AL 91 401 68 89, EN HORARIO DE LUNES A JUEVES DE 9:00 A 14:30 Y DE 15:30 A 18:00, Y LOS VIERNES DE 8:00 A 15:00, O ESCRIBIR AL CORREO ELECTRÓNICO: madrid@activa.org

**GRACIAS**